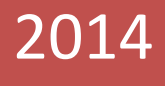

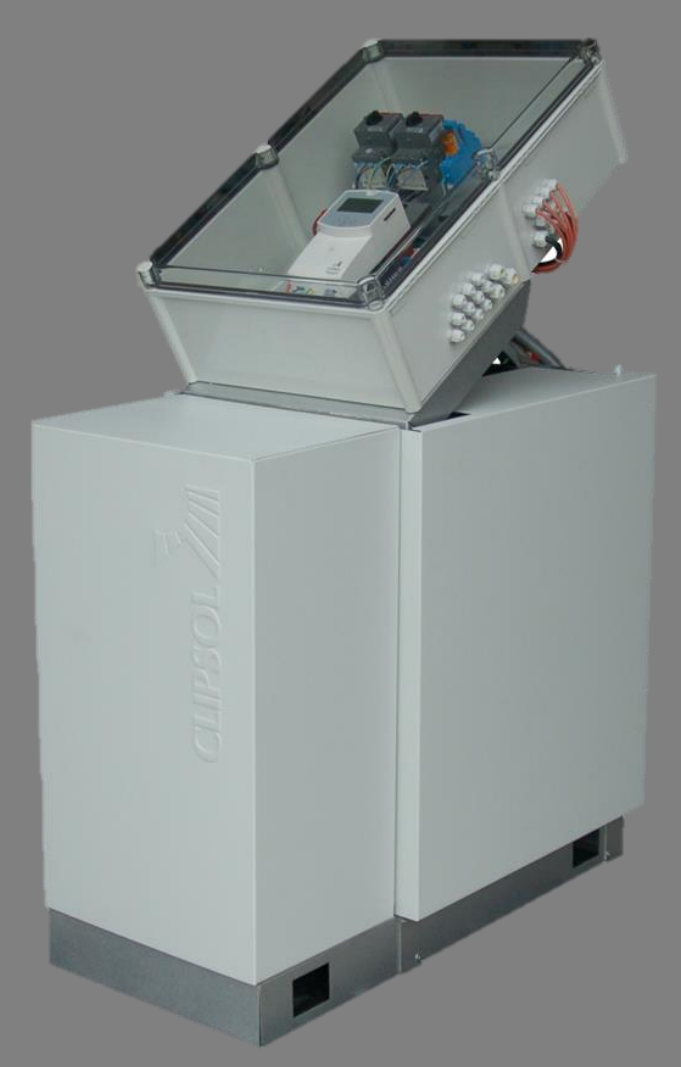

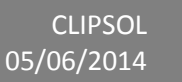

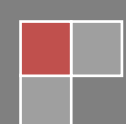

## **Sommaire**

#### <span id="page-1-0"></span>**Contenu**

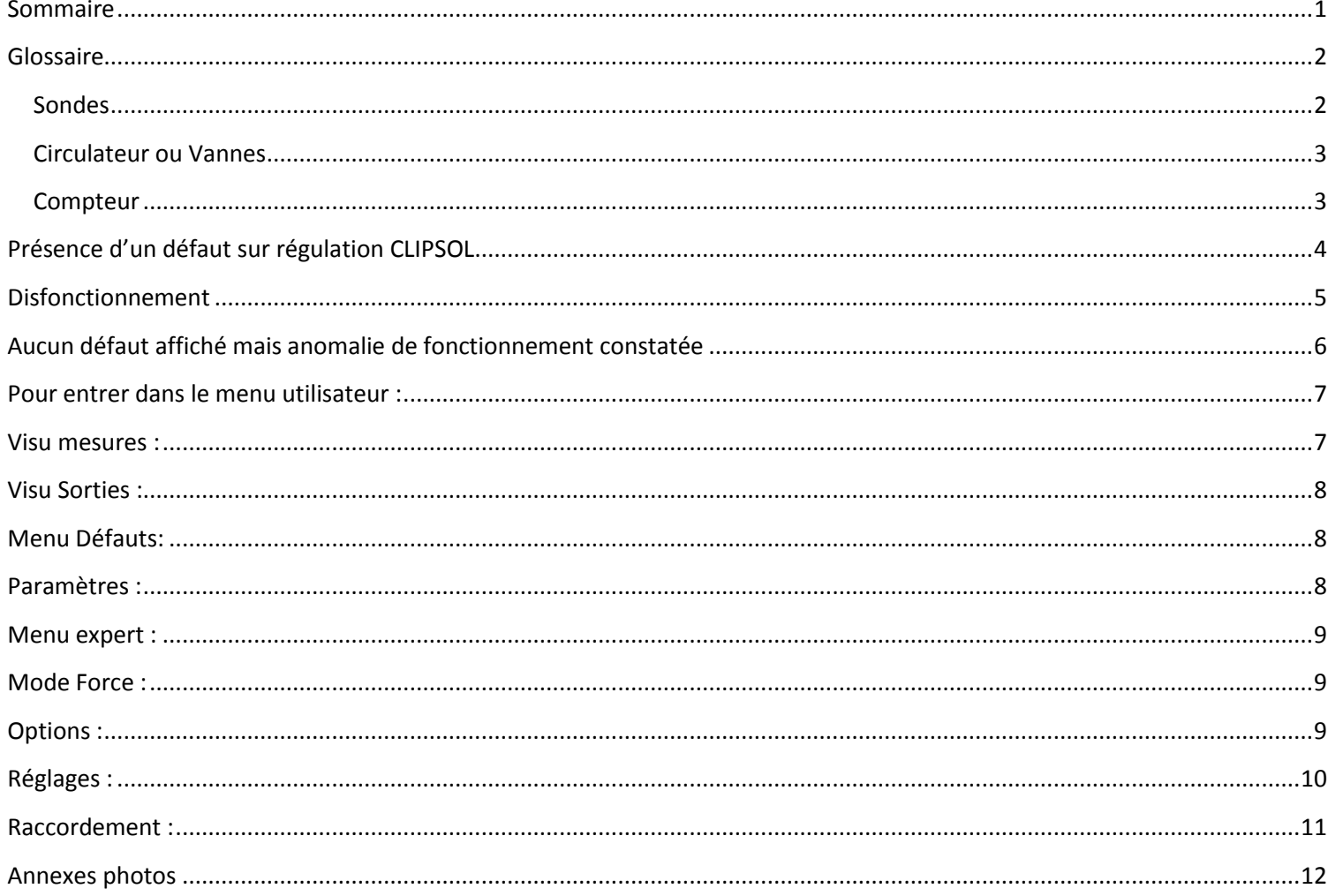

## **Glossaire**

#### <span id="page-2-1"></span><span id="page-2-0"></span>**Sondes**

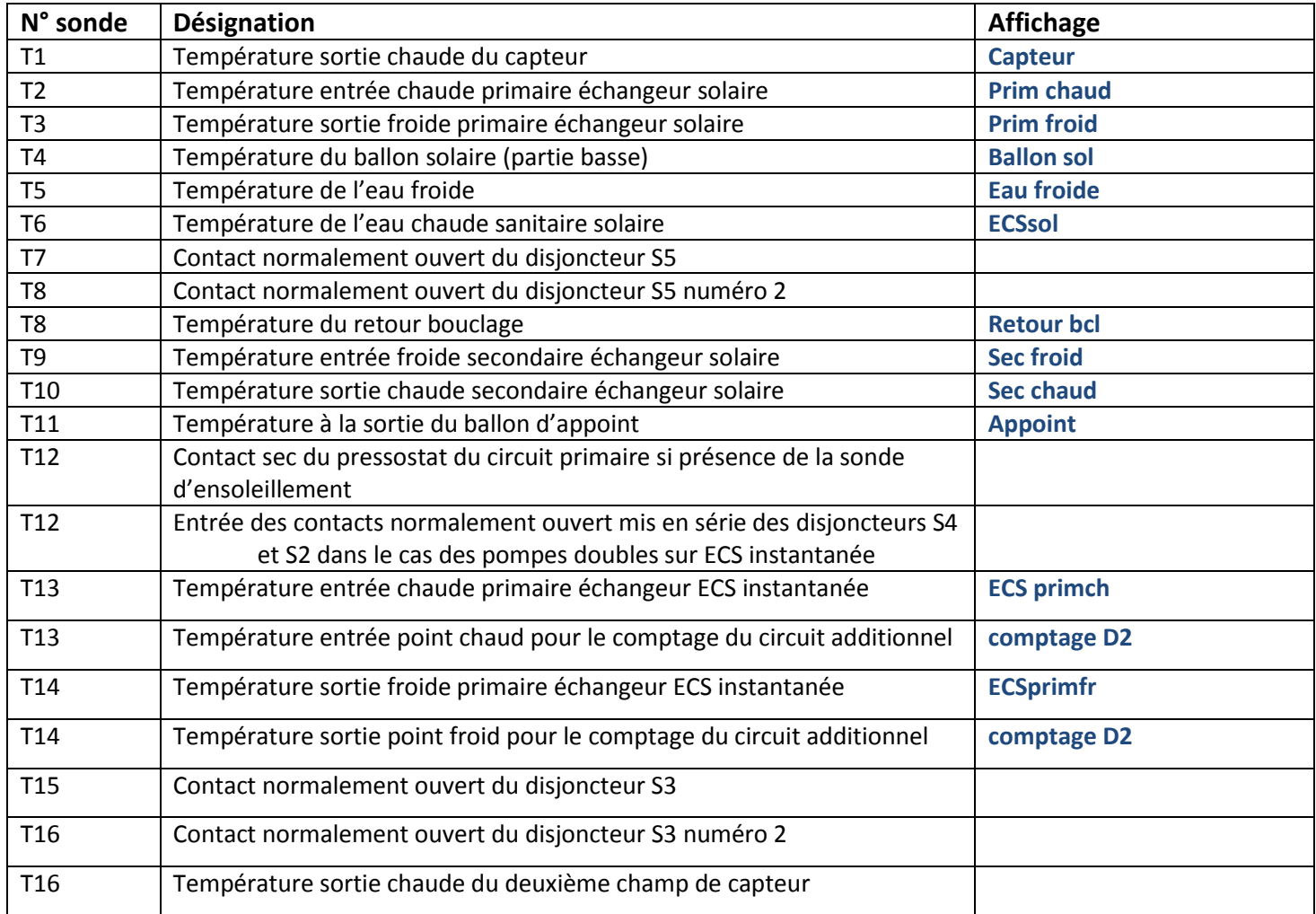

#### <span id="page-3-0"></span>**Circulateur ou Vannes**

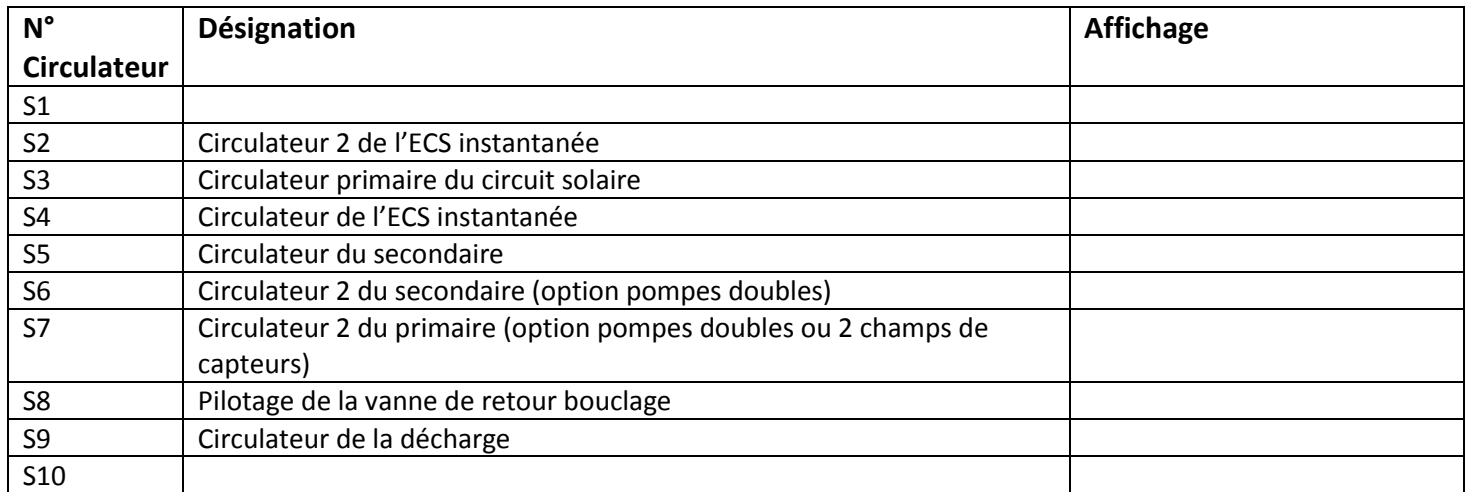

## <span id="page-3-1"></span>**Compteur**

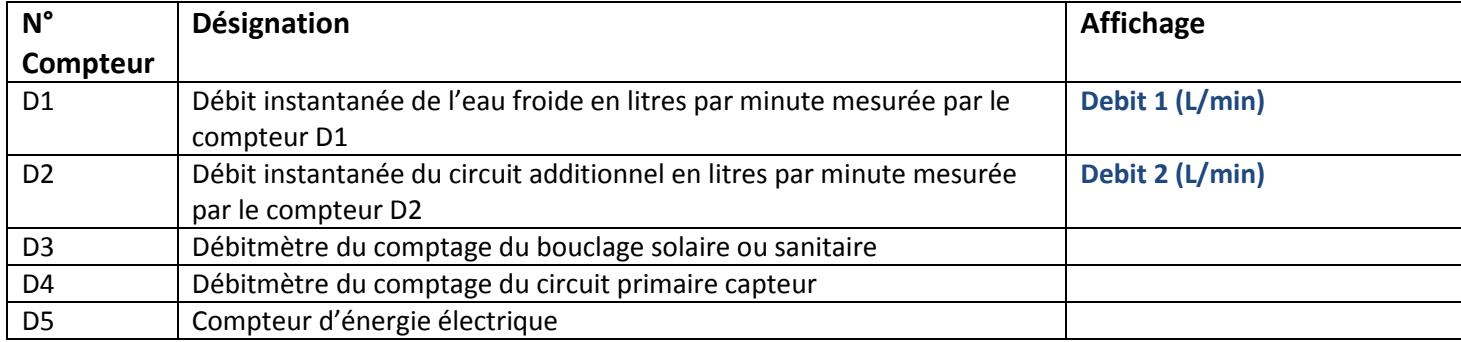

## <span id="page-4-0"></span>**Présence d'un défaut sur régulation CLIPSOL**

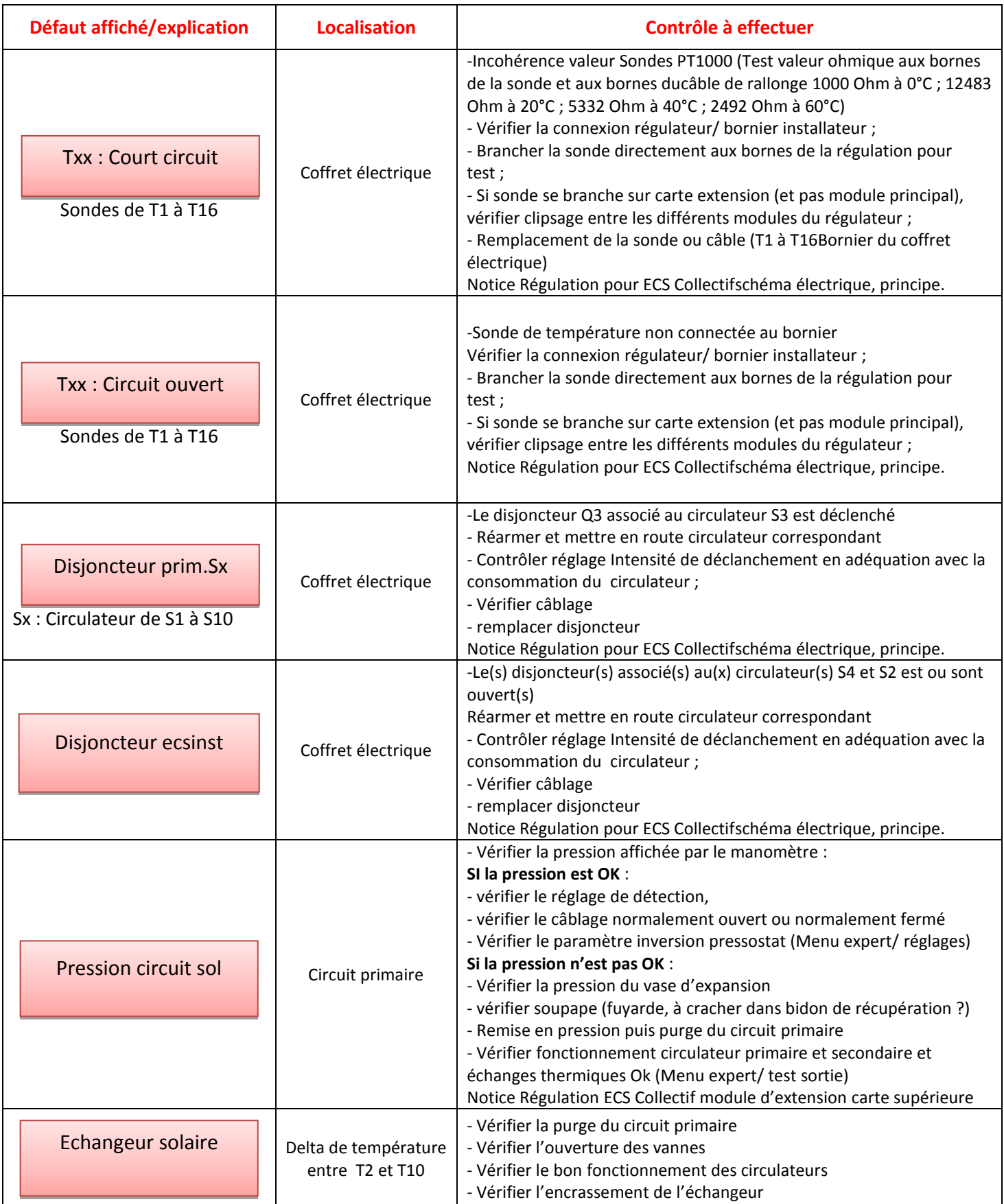

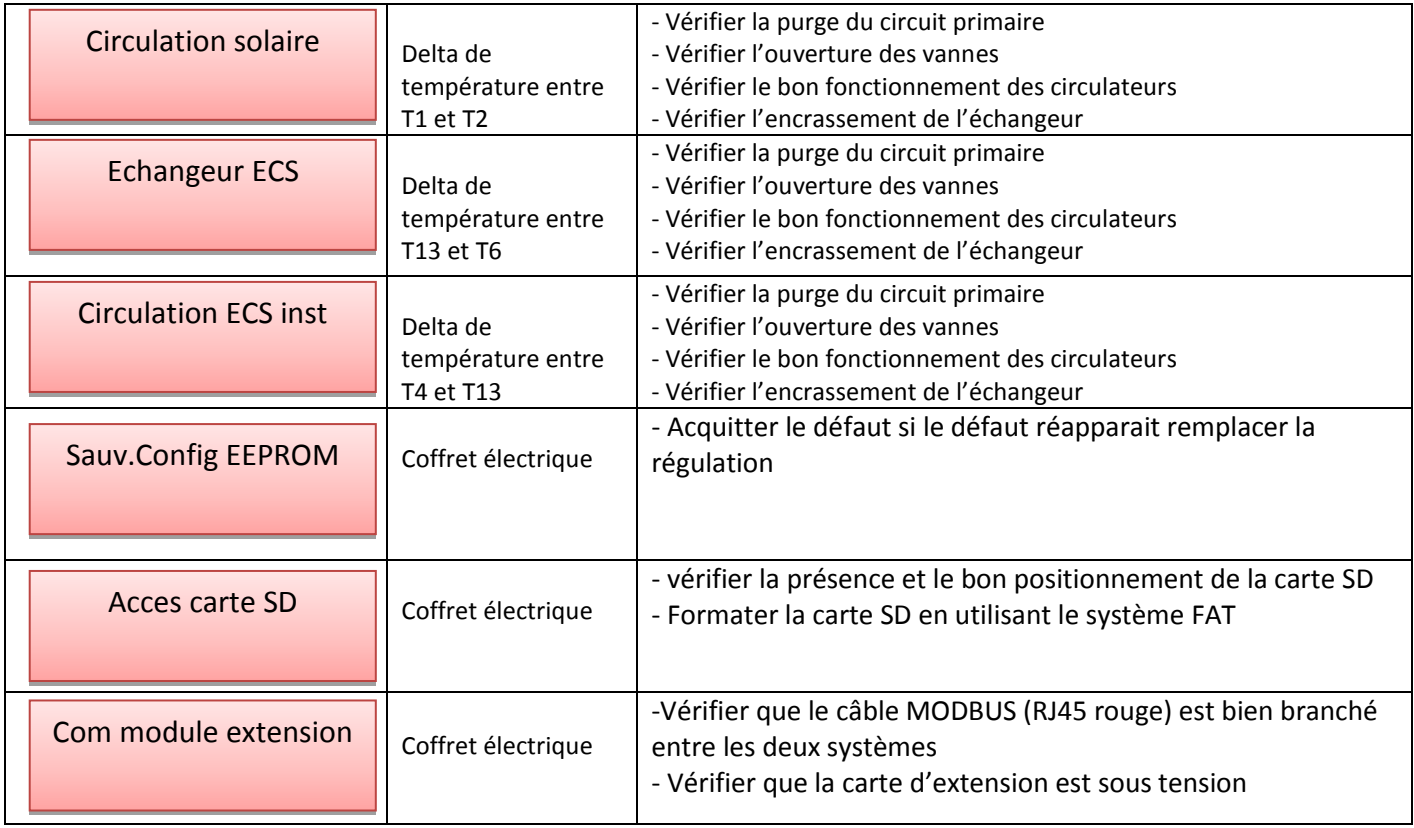

## <span id="page-5-0"></span>**Disfonctionnement**

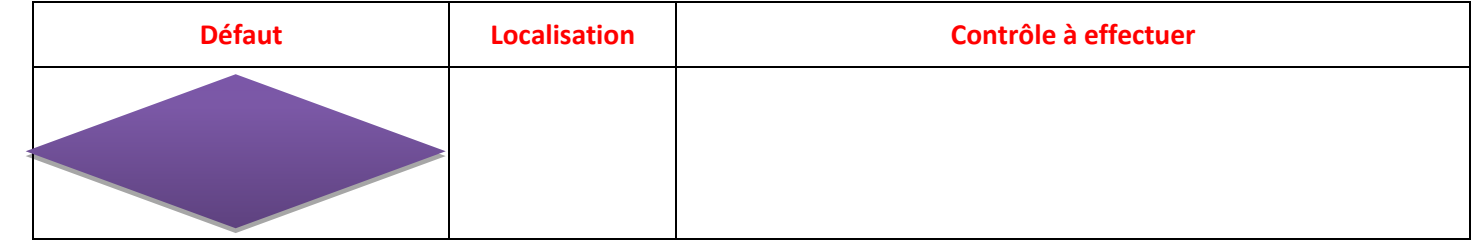

## <span id="page-6-0"></span>**Aucun défaut affiché mais anomalie de fonctionnement constatée**

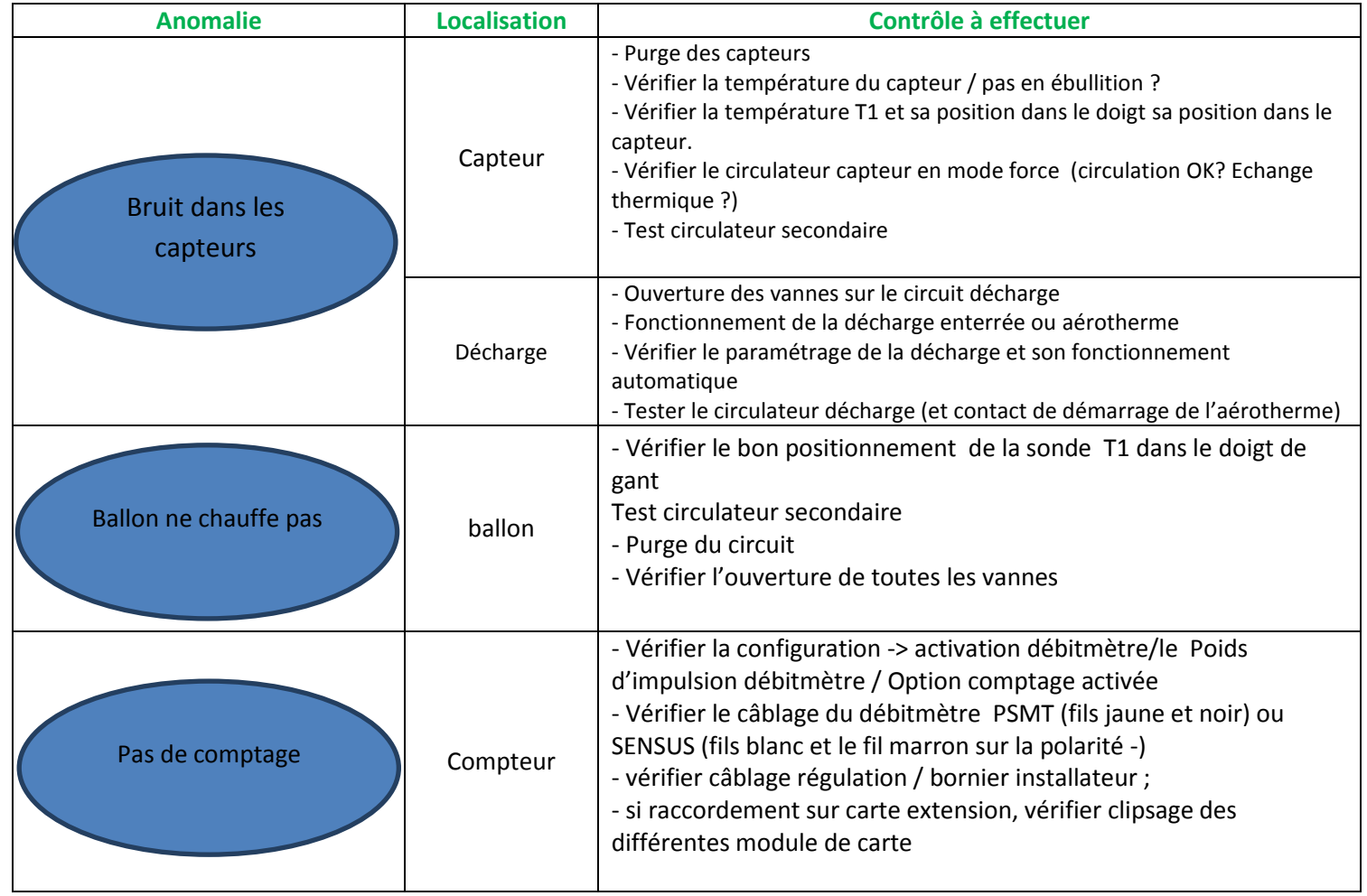

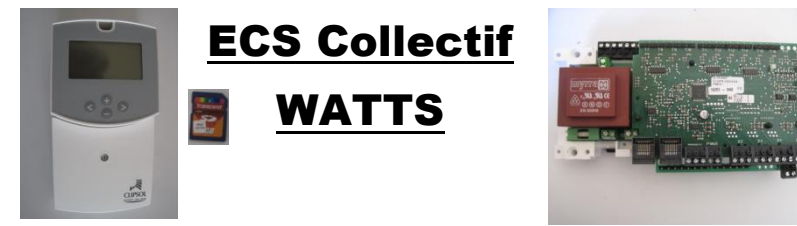

MODULE Principal : CP015973 NEUVE MODULE Extension ECS : CP016386 NEUVE MODULE Web : CP016558 NEUVE

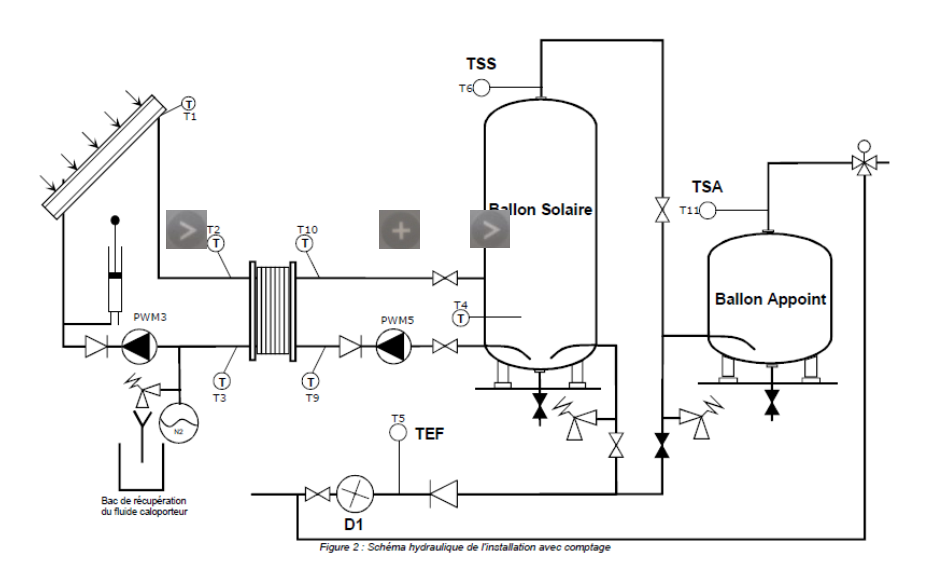

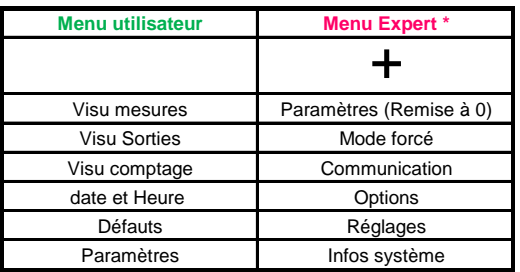

#### <span id="page-7-0"></span>**Pour entrer dans le menu utilisateur :**

- Pour entrer dans le Menu Utilisateur, appuyer sur **puis se déplacer avec qui ou jusqu'au menu souhaité.** 

- Entrer dans le menu avec **...** 

#### <span id="page-7-1"></span>**Visu mesures :**

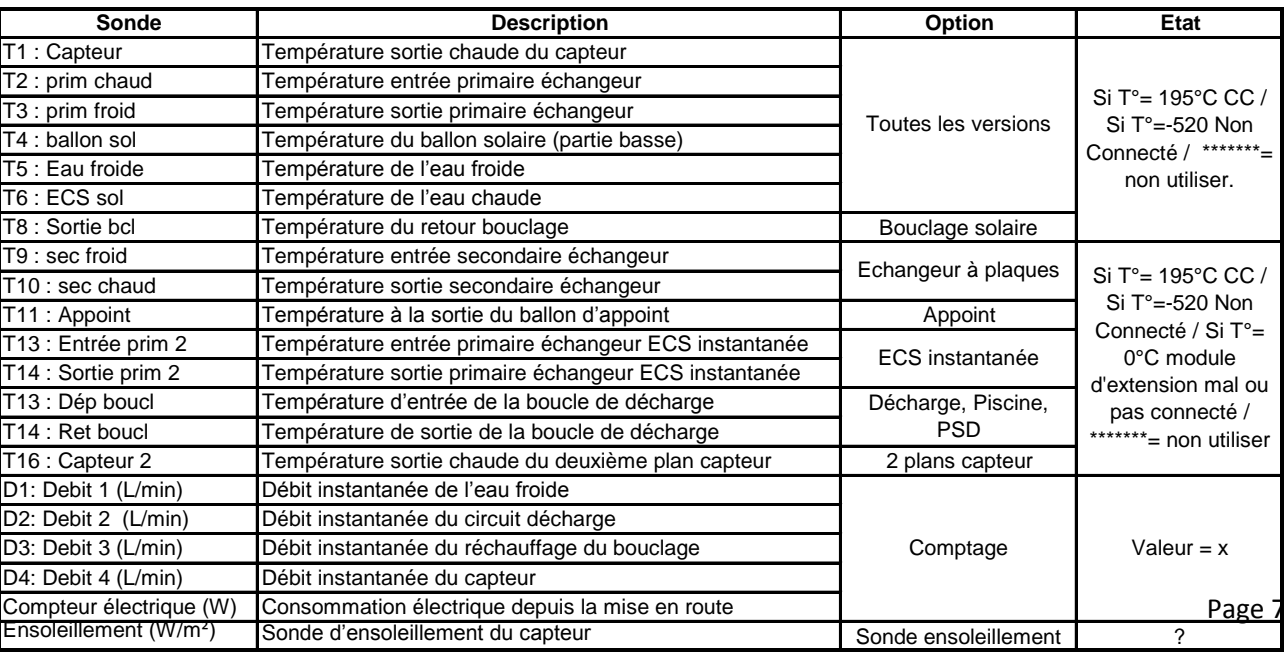

## <span id="page-8-0"></span>**Visu Sorties :**

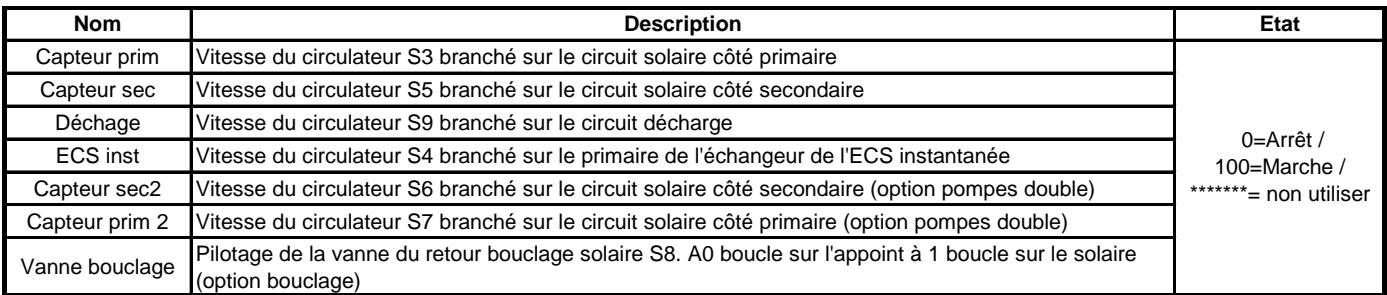

#### <span id="page-8-1"></span>**Menu Défauts:**

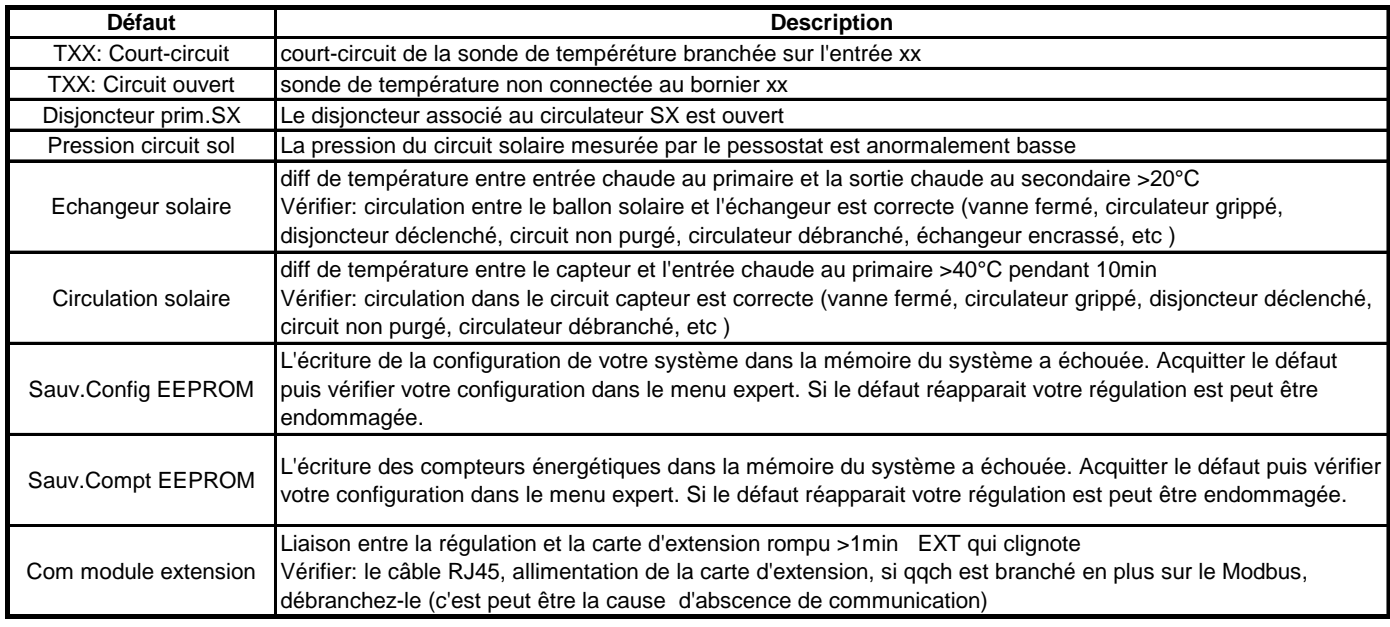

#### <span id="page-8-2"></span>**Paramètres :**

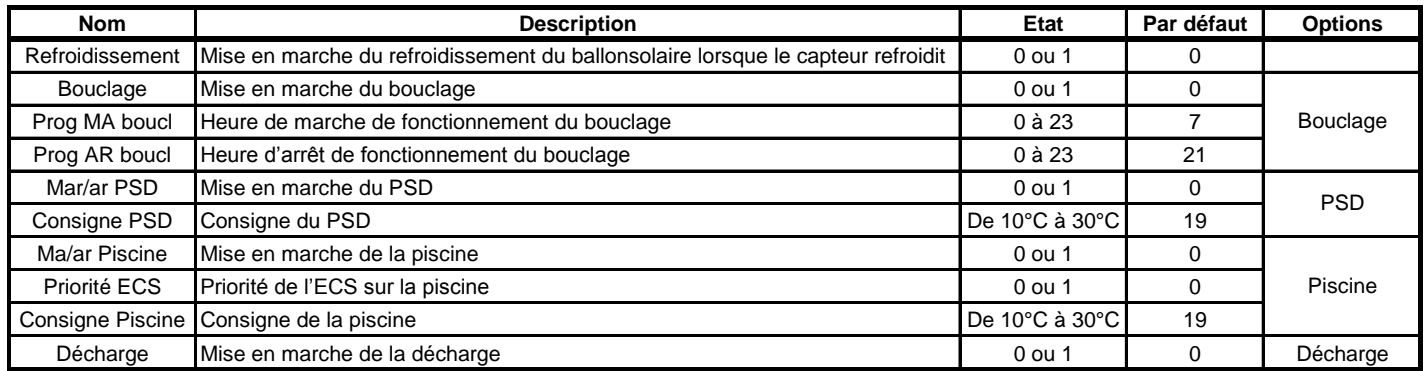

#### <span id="page-9-0"></span>**Menu expert :**

- Pour entrer dans le Menu Expert, appuyer sur let let puis se déplacer avec le ou le jusqu'au menu souhaité.

 $-$  Entrer dans le menu avec  $\geq$ .

#### <span id="page-9-1"></span>**Mode Force :**

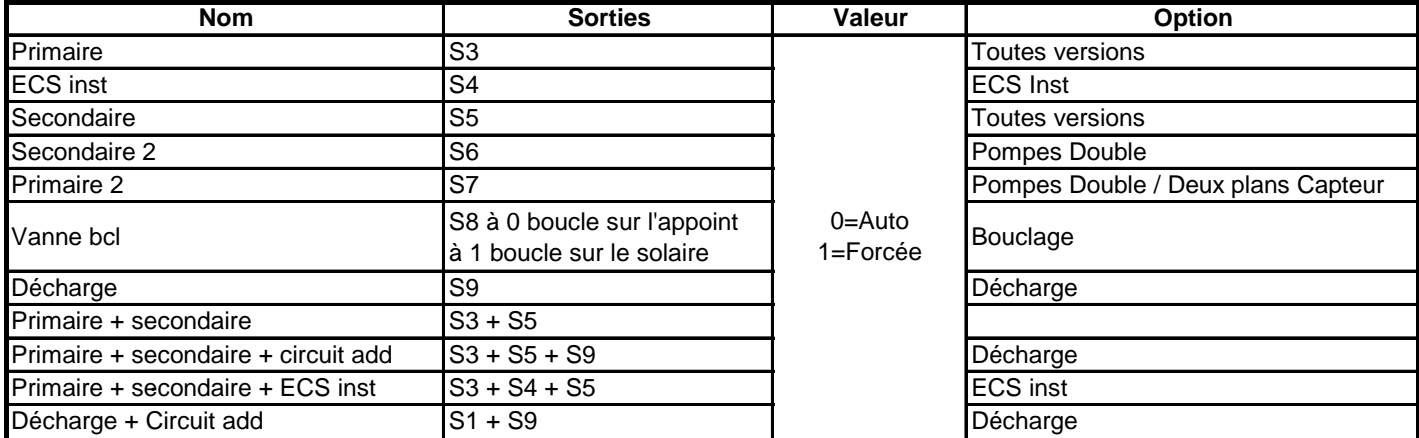

## <span id="page-9-2"></span>**Options :**

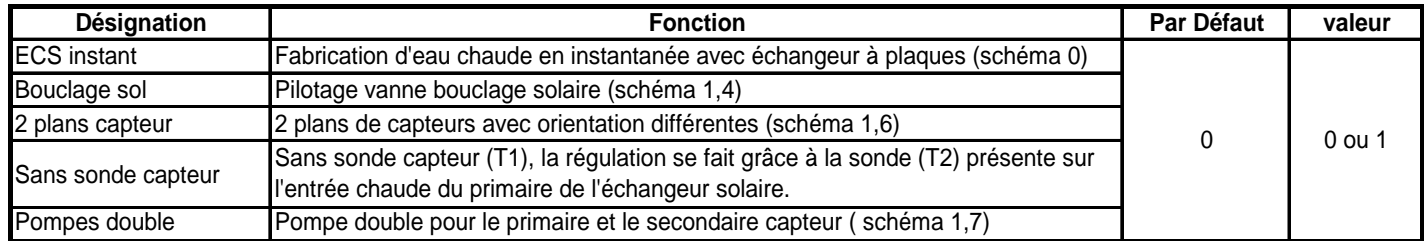

## <span id="page-10-0"></span>**Réglages :**

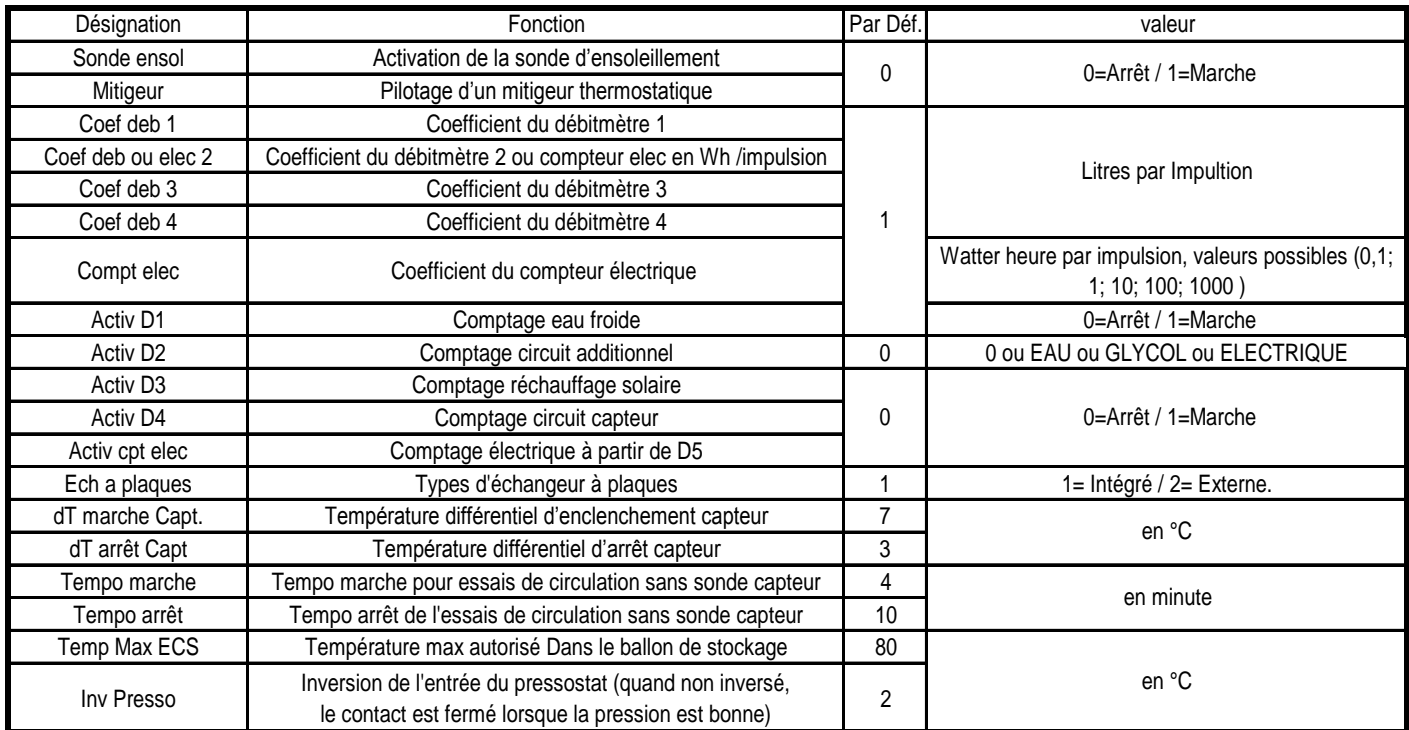

#### <span id="page-11-0"></span>**Raccordement :**

![](_page_11_Picture_129.jpeg)

![](_page_11_Figure_3.jpeg)

![](_page_11_Figure_4.jpeg)

![](_page_11_Figure_5.jpeg)

![](_page_11_Figure_6.jpeg)

### <span id="page-12-0"></span>**Annexes photos**

#### Photos

![](_page_12_Picture_3.jpeg)

![](_page_12_Picture_5.jpeg)

CP011412 - COMPTEUR 120EC DN20 Qn2,5 m3/h CPB02000035 - COMPTEUR AN130 DN25 - 130°

![](_page_12_Picture_7.jpeg)

CPB02000009 - COMPTEUR PSMT40 - 40°C CPB02000007 - COMPTEUR PSMT30 - 40°C

![](_page_12_Picture_9.jpeg)

![](_page_12_Picture_11.jpeg)

CP016060 - COMPTEUR SENSUS 620 DN25